# **Enterprise Dynamics 8.2 Highlights**

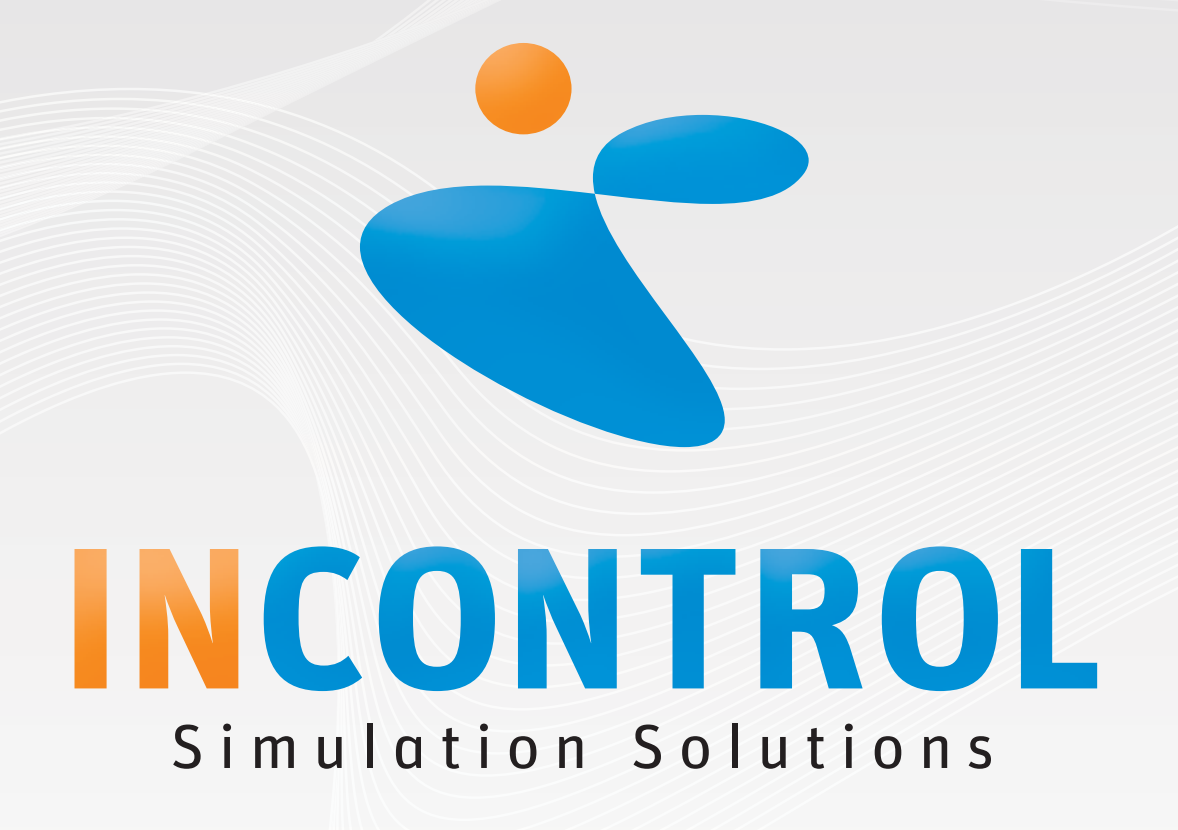

Copyright 2011 - INCONTROL Simulation Software B.V., Utrecht, The Netherlands

#### **Enterprise Dynamics 8.2**

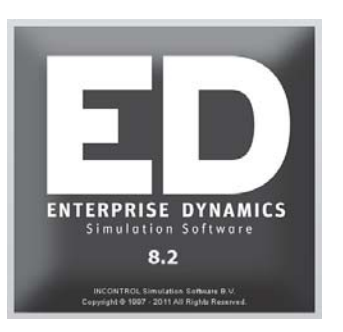

With the introduction of Enterprise Dynamics 8.2 we continue to offer a simulation product that is developed for you: the user. We have implemented a lot of new features and expanded existing functionalities based on user requests. The "What's New" list comprises functionalities in the simulation engine itself, the atoms that you use to develop your simulation models and the introduction of the free Enterprise Dynamics Viewer.

Visit our website http://community.incontrolsim.com to join the Enterprise Dynamics Community. The ED Community is the source for users to share experiences, ask questions to your peers and to us, and a source of many examples.

Enterprise Dynamics 8.2 is not just software. Enterprise Dynamics offers you a simulation product that is widely used in industry and academic institutes worldwide. We offer simulation training programs that go beyond the level of knowing the function of each button; we train in gaining simulation knowledge. Our JIRA support system is a knowledge base for people searching for information on specific functionalities with our response attached to it (including solution, work-around, fix version, etc.). To top all that our first class ED Community allow users to discuss Enterprise Dynamics between peers. We encourage simulation professionals to participate in the discussions and to share their best practices.

Students and academics are invited to visit our targeted academic website http://www.incontrolsim.com/academy which contains many resources of information, test cases, and tutorials.

## **Join the Enterprise Dynamics® Community**

**The Enterprise Dynamics simulation community is** for all our users. Register today to get started.

## **ED Academy**

**Read about the latest developments of ED Educational and get**  inspired by the simulation projects performed by students and **researchers around the world.**

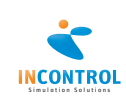

#### **Free Enterprise Dynamics Viewer**

Sometimes you just want to share your simulation model with other users. The obligation to purchase a license when you want to share your model with somebody can sometimes prohibit this wish.

Enterprise Dynamics now has a free viewer version available. This version allows a user to load and run a simulation model. No new atoms can be added to the model and model parameters cannot be changed, but the viewer allows you to see the simulation run in 2D and 3D. It allows the user to zoom in on specific parts of the simulation model and see and analyze the results. The viewer even allows you to load your own customized atoms that are used in your simulation model.

Download the free Enterprise Dynamics Viewer from: http://www.incontrolsim.com/viewer

### **3D Modeling**

Enterprise Dynamics 8.2 allows you to develop or change your simulation model from the 3D environment. This will allow users to fit the 3D visualization of the simulation model exactly to reality with much more ease.

You can still hover through the 3D visualization like in previous versions of Enterprise Dynamics, but by pressing the CTRL button or CTRL+SHIFT buttons you enter the atom-positioning mode. For easy modeling we have also added a dynamic grid that will always be in the center of your modeling viewpoint. This will make positioning atoms as easy as possible.

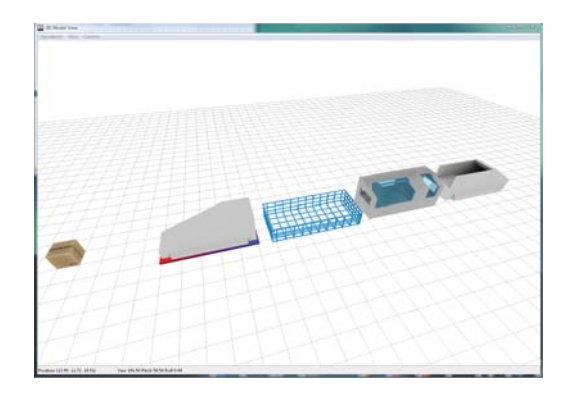

#### **GUI Builder**

The Enterprise Dynamics GUI Builder allows the simulation designer to develop his or her own user forms. These forms can be used as input forms for atoms or serve as status windows, monitors, model wizards, etc.

With each version of Enterprise Dynamics we add functionalities to the GUI Builder based on user needs and industry standards. In Enterprise Dynamics 8.2 we have added a new 3D Icon component with which you can display a preview of 3D models.

With this 3D icon control in combination with some new 4DScript commands to check width, height, depth and many other 3D object properties you are able to develop your own customized 3D resource manager. We have also added more properties and events for specific controls that you can use for further customization of your user forms.

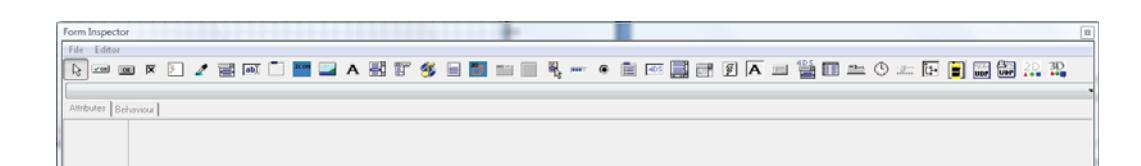

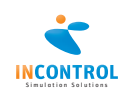

#### **Recording movies**

A number of users want to record their 3D visualization in a movie. We have now made it possible to set the recording codec in advance so you don't have to wait anymore to set the codec to the moment the actual recording starts.

This will allow users to prepare a movie in advance. Set the recording start and end time and the fly path and let the high quality recording of the movie run overnight without waiting for the actual start time of the recording to set the codec.

#### **UDP messages**

UDP messages can now be sent and received through a new series of GUI Builder components:

- UDP Client
- UDP Server
- UDP Anti Freeze

These components allow you to respond to UDP messages from external sources. You can set how to respond internally in Enterprise Dynamics and which message you want to send back, if any.

The components work outside the normal event scheduling of Enterprise Dynamics to allow you to respond to these messages at any desired time. You can set host and port where appropriate to have control to which UDP messages you need to respond and you can use the new UDP components parallel from each other to define specific behavior for each host and port combination.

#### **2D visualization functions**

We have added numerous 4DScript functions and new optional parameters to existing functions to give you more control and freedom in the 2D environment. You can now add 2D polygons, set an inner radius in an ellipse and set the transparency color.

This gives the simulation developer more freedom and flexibility in the creation of an appealing 2D visualization for atoms.

We have also added the possibilities to obtain the properties of registered 2D visualization objects in the resource manager.

#### **Unique naming in library**

Although an atom name does not have to be unique in Enterprise Dynamics we have added a warning when an atom is loaded into the library of which the name is already used by another atom.

This feature is added to accommodate new users and users experienced with other simulation products.

Only atoms loaded in the atom editor or library are checked on existing names. When atoms in a model have the same name the warning is not displayed.

#### **Atom property forms revised**

All atom property forms have had a revision to modernize and standardize them in appearance and use. In this way the atom property forms use the enhancements made in the GUI Builder and enhance the user-friendliness of Enterprise Dynamics.

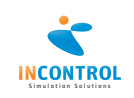

#### **Release Notes**

A list of all issues covered in the development of Enterprise Dynamics 8.2 can be found below. We have listed them in several categories for easy reference and you can find the details of all these issues in our online support tracking system JIRA. Visit http://support.incontrolsim.com/ to login to JIRA.

#### **Major Issues**

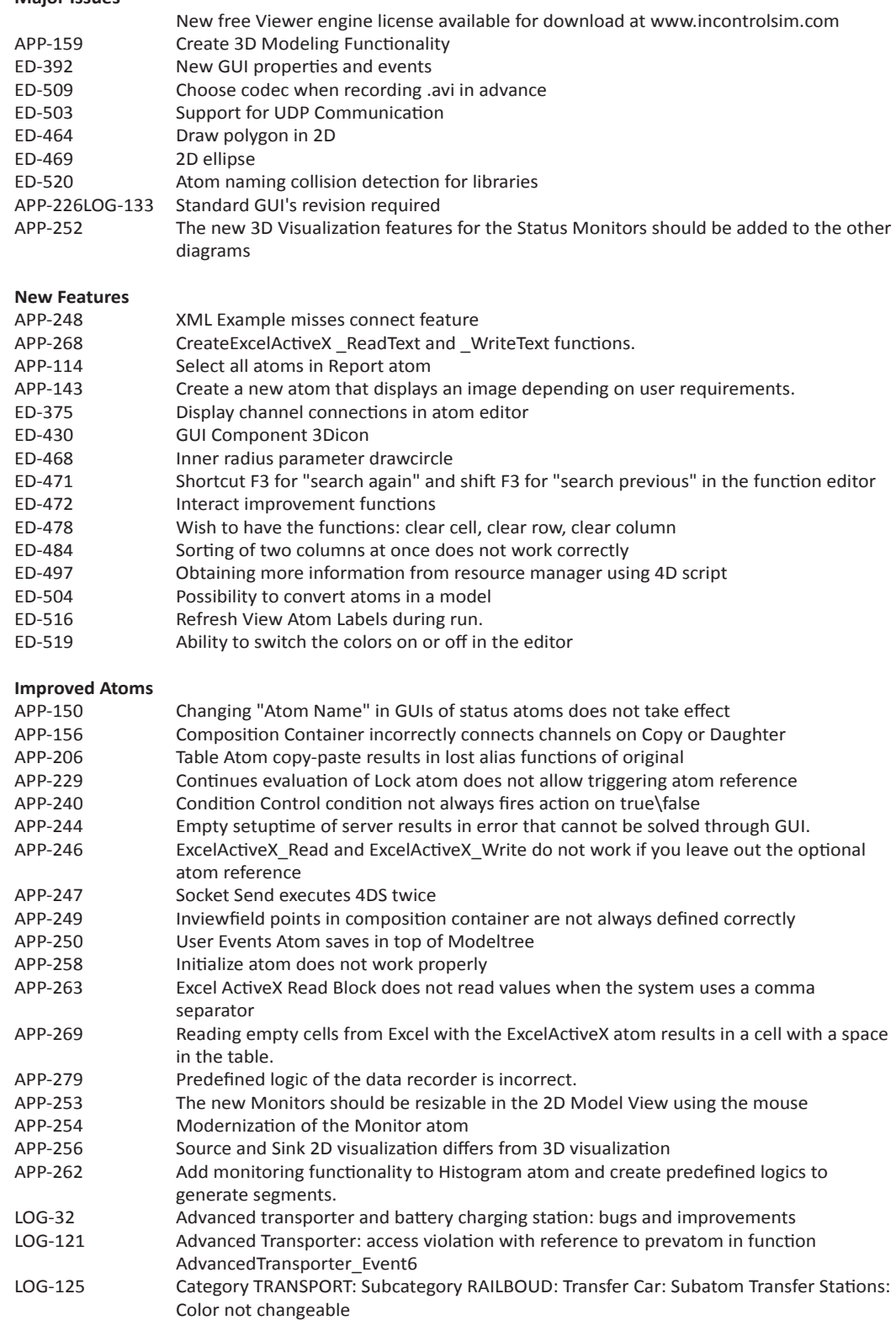

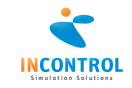

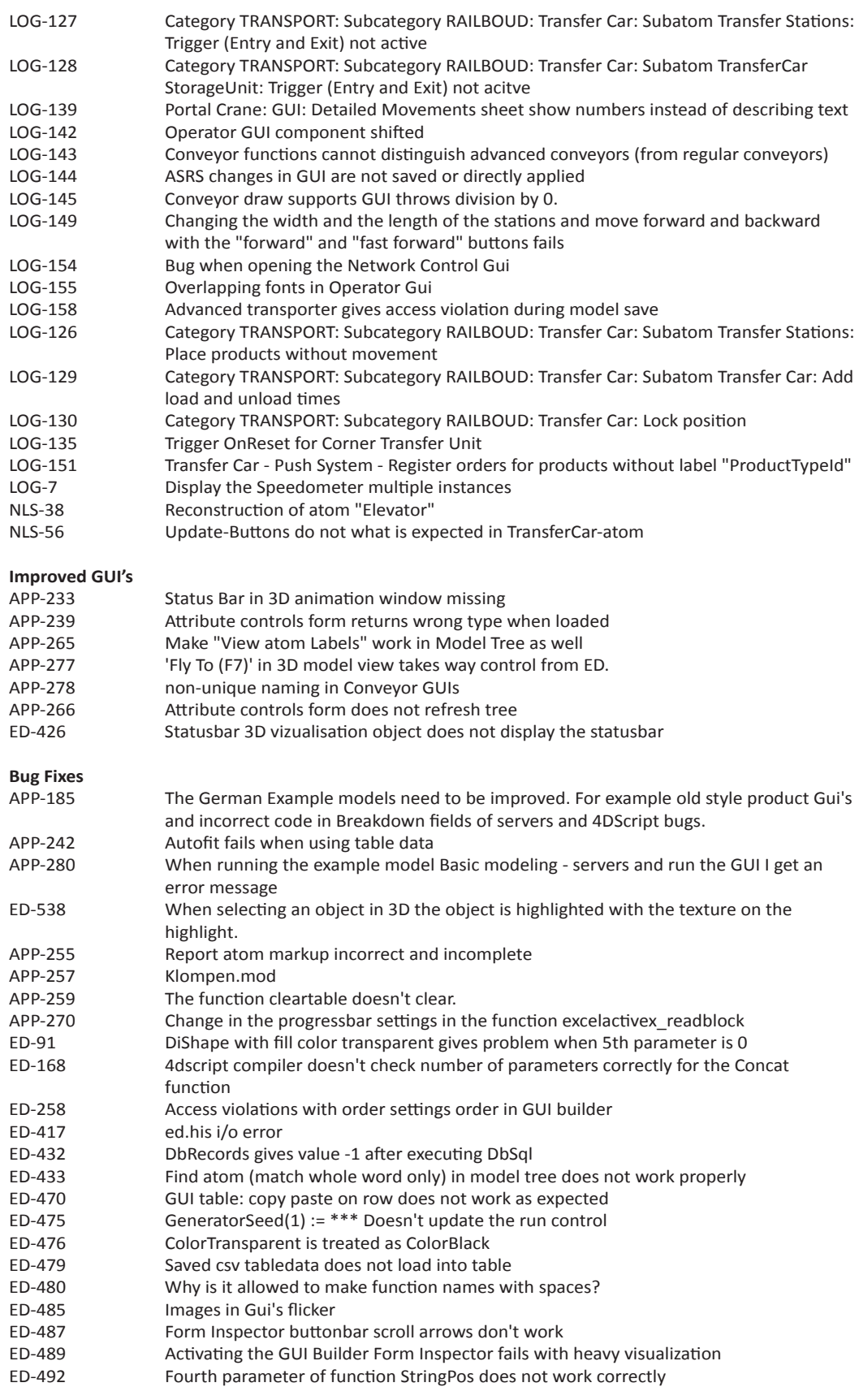

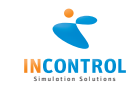

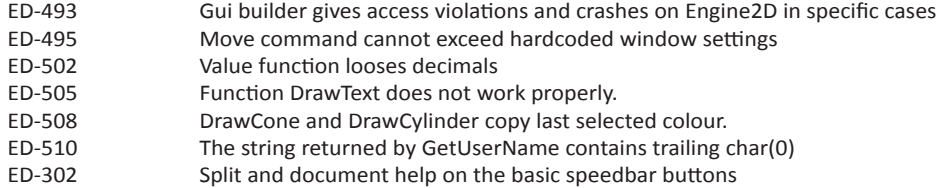

#### **Smaller improvements**

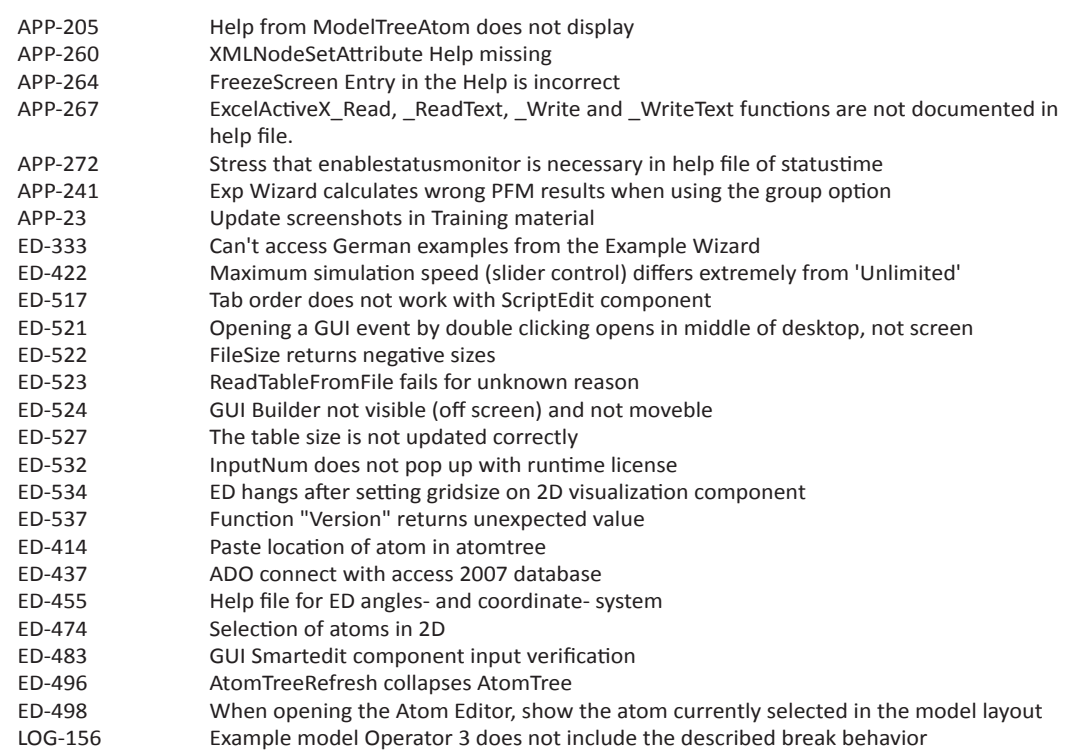

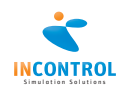

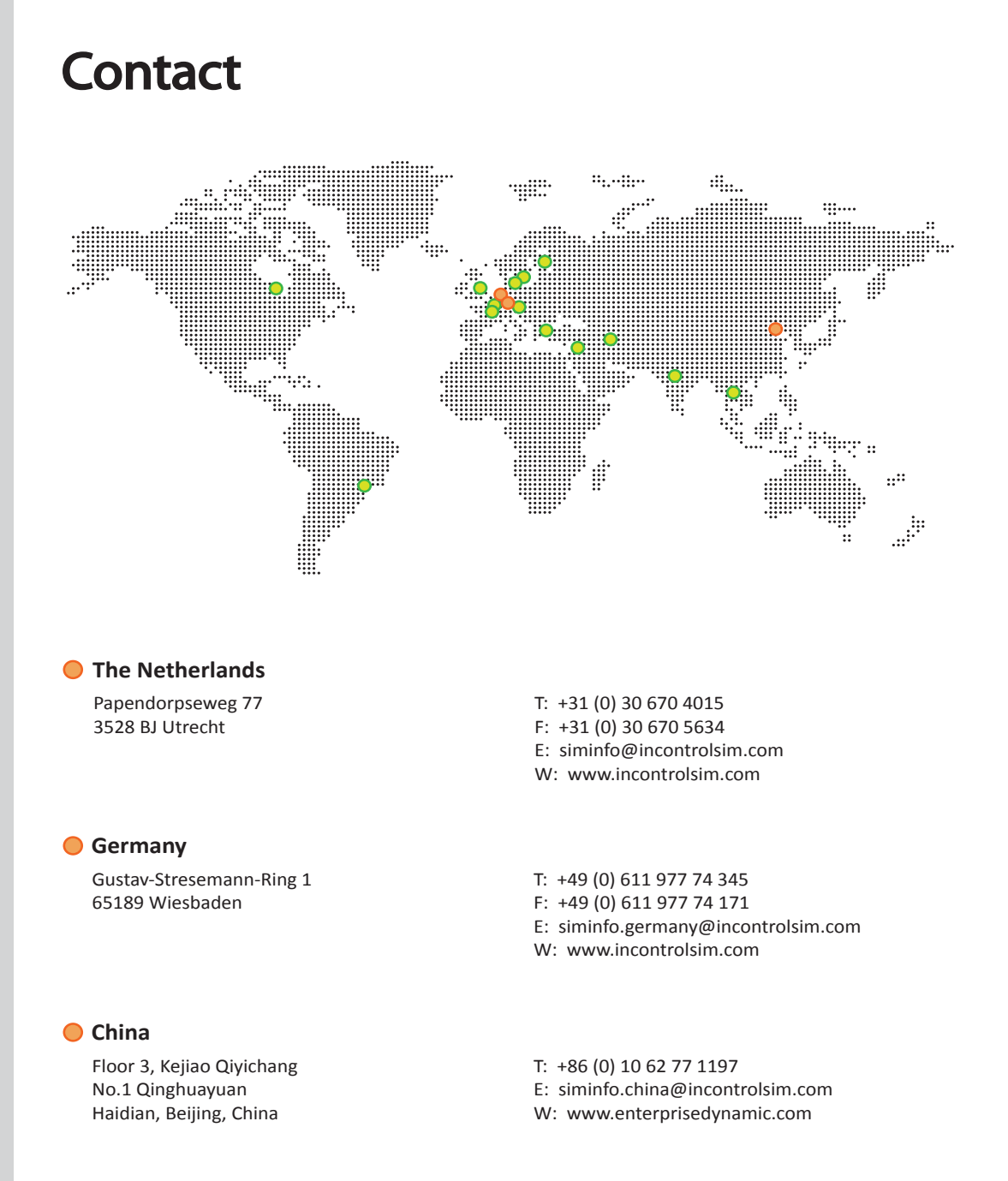

For a complete list of partner addresses see: www.incontrolsim.com

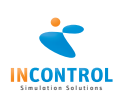